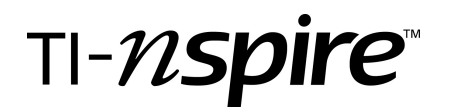

### Classifying Quadrilaterals

Time Required *60 - 90 minutes*

### Kimberley Thomas

#### Activity Overview

*In this activity, students will classify quadrilaterals graphed on the Cartesian coordinate plane. Students will justify their classifications with segment and angles measurements. A review of the hierarchy of quadrilaterals is at the beginning of the document.*

#### Topic: Hierarchy of Quadrilaterals and Coordinate Proofs

*Classifying quadrilaterals based upon side length relationships, angle measurements, parallel or perpendicular sides, diagonal relationships.*

*Hierarchy of quadrilaterals (quadrilateral, parallelogram, rhombus, square, rectangle, kite, trapezoid, isosceles trapezoid)*

#### Connection to Common Core Standard

G.GPE.4 Use coordinates to prove simple geometric theorems algebraically. *For example, prove or disprove that a figure defined by four given points in the coordinate plane is a rectangle; prove or disprove that the point (1,* √*3) lies on the circle centered at the origin and containing the point (0, 2).*

#### Teacher Preparation and Notes

*This activity can be used as a review of a quadrilateral unit or pieces of it can be used to teach throughout a quadrilateral unit. Another use of the document is to assign problems to different small groups and have each small group present to the class. Students can then record the group findings on the student worksheet.*

#### TI-Nspire Navigator

*Use screen capture and student presenter throughout the activity to check for understanding and to promote classroom discourse. This activities lends itself to "jig-sawing" concepts. Assign student groups different characteristics to find (side length, slope, diagonals, etc) then report back to the class. Then send out a quick poll asking for the final classification of the quadrilateral.*

#### The Classroom

*Each student should have the ClassifyQuadrilaterals.tns file on the Nspire handheld. Students should work in pairs or small groups.*

*Problem 1 reviews the different classes of quadrilaterals. Students can then reference this information throughout the activity. Depending on the level of students and how much information they already have to reference, problem one can be simplified to just a class discussion or possible bell work.*

*The teacher should lead the class through problem 2 to set the expectations of what it means to justify the classification given by the group.*

#### Associated Materials

- *ClassifyQuadrilaterals.tns*
- *ClassifyQuadrilateralsStudent.doc*
- *ClassifyQuadrilateralsTchr.doc*
- *QuadrilateralQuickPolls.tns*

## TI-NSpire

### Additional Activity Notes and Tips

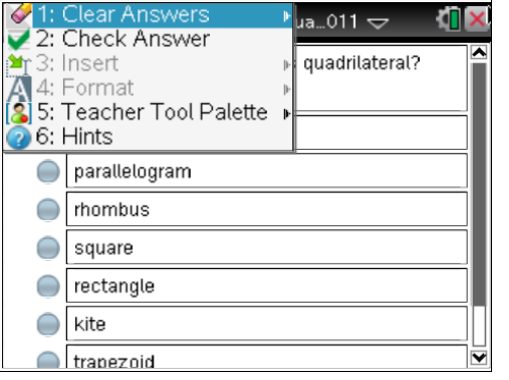

2: View

 $\bigodot$ 9: Shapes

C: Hints

 $\sum$  A: Construction

ծ•

. B: Transformation

1: Actions ssifyQua…011  $\smile$ ЮI R 1, ŝ, ŝ ) A<sub>b</sub> 3: Graph Type 교 4: Window / Zoom<br>T, 5: Trace 6: Analyze Graph • 7: Points & Lines 8: Measurement 2: Area

2)

3: Slope

4: Angle

*This document is a self-check. That means when there is a question page, students can press | menu| to check answers. If this is the first time students have had this option in an TI-Nspire document, you may want to have groups check with the teacher at the end of a completed problem and then the teacher can show the students how to check their answers. The check does not provide any justifications.* 

*The teacher has the option to change the document to an exam using the teacher software. Use the Teacher Tool Palette to change Question Properties to Exam. This changes the entire document, not just one question.* 

*It may be necessary to show students how to use the measure feature for segments and angles. Students can measure length, slope, and angles. To measure a length or a slope, select the measuring tool, click on the segment you want measured then click where you want the measurement displayed.* 

*Remind students that to measure angles, they must make sure that it is the vertex point that is selected and that three points are needed to measure an angle with the vertex point in the middle.*

*Measured angles are displayed using three digits (float 3 setting). Be careful. Just because a whole number is displayed, that does not mean that the measure is a whole number. Ask students to sum angles using the scratch pad. If results are not expected (180 or 360) you can change the display of how many digits are shown for the measure by hovering over the measurement and pressing the*  $\mathbb{F}$ *button.* Similarly, to reduce the number of digits shown, press the  $\Box$ *button.*

*The slope measurement will give results in decimal form. To compare slopes students may choose to calculate slope using the slope formula. The scratch pad is a great way to perform quick applications.*

*There is also a Approximate to Fraction command.*  b *- Number – Approximate to Fraction Students will need to change the default level of precision from -14 to -3.*

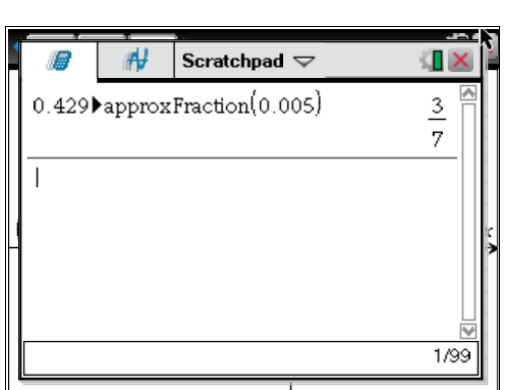

#### Activity Answers

1.3 quadrilateral, parallelogram, rhombus, square, rectangle, kite, trapezoid, isosceles trapezoid

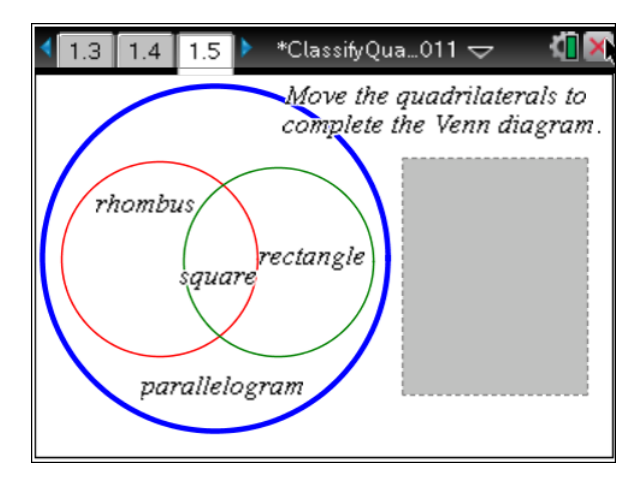

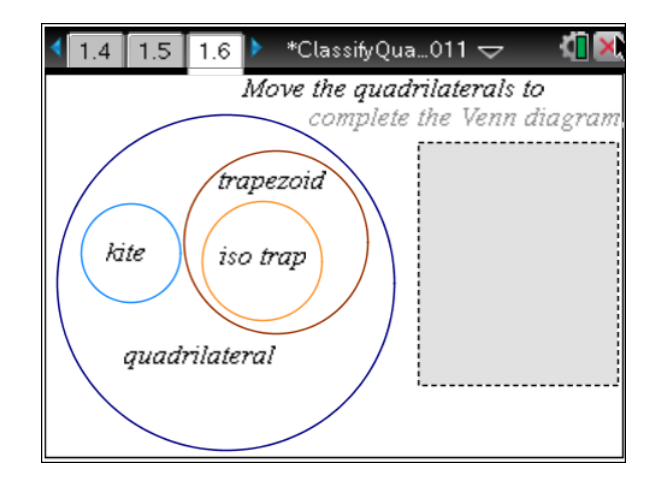

- 2.3 Square
- 3.3 Parallelogram
- 4.3 Isosceles Trapezoid
- 5.3 Rectangle
- 5.4 Diagonals are congruent Diagonals bisect each other
- 6.3 Kite
- 7.3 Trapezoid
- 8.3 Rhombus
- 9.1 Rhombus, Square
- 9.3 Isosceles Trapezoid

# TI-nspire

#### Screen Shots

#### Problem<sub>1</sub> Problem<sub>1</sub> Problem 1 **WHAT IS THE CLASSIFICATION?** What are the different classifications of This activity will ask you to determine the quadrilaterals found in geometry? Classifying quadrilaterals on the classification of the quadrilateral graphed in each problem. You will need to justifiy your coordinate plane Student: type response here classification with specific measurements and calculations. Kim Thomas Moon Valley High School Before you start, let's review... Phoenix, AZ  $1.3$  $1.1$  $1.2$ Problem<sub>1</sub> Problem<sub>1</sub> Problem<sub>1</sub> Move the quadrilaterals to<br>complete the Venn diagran On the student worksheet, make a sketch Move the quadrilaterals to<br>complete the Venn diagram and list the characteristics of each quadrilateral. iso trap rectangle kite rhombus Consider the sides, angles, diagonals, and quadrilateral parallelogram any other relationship or characteristic that trapezoid square you can describe.  $1.4$  $1.5$ 1.6 Problem<sub>2</sub> Problem<sub>2</sub> Problem<sub>2</sub> Consider the figure on page 2.2 What is the classification of the quadrilateral?  $(.1, 8)$ `B. Use the **MEASUREMENT** tools found under quadrilateral the MENU to determine characteristics of parallelogram the quadrilateral.  $c(\gamma;\gamma)$ nhombus On your worksheet justify why each Ä  $\bigcirc$ square charateristic is true.  $(.7.0)$  $\bigcirc$  rectangle Finally, classify the quadrilateral.  $D(1, 6)$ 0 kite  $2.1$  $2.2$  $2.3$

#### Problem<sub>2</sub>

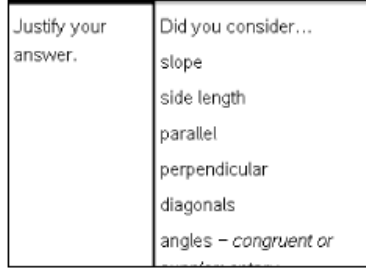

 $2.4$ 

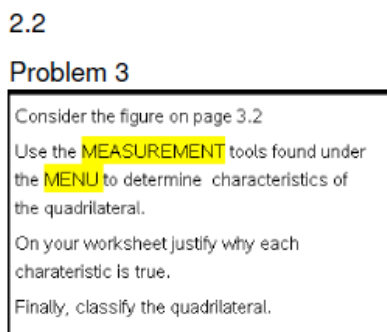

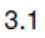

#### Problem<sub>3</sub>

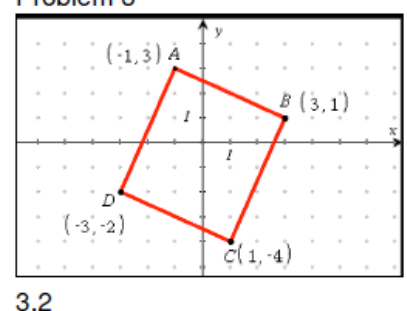

## TI-nspire

#### Problem 3

Problem 4

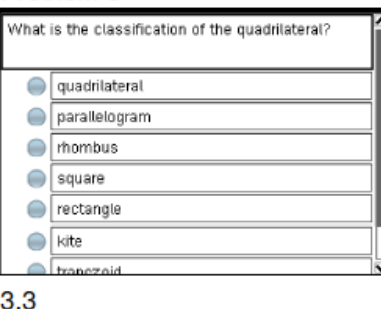

#### Problem 4

- Consider the figure on page 4.2
- Use the **MEASUREMENT** tools found under
- the MENU to determine characteristics of
- the quadrilateral.

Problem 5

the quadrilateral.

charateristic is true.

- On your worksheet justify why each
- charateristic is true.
- Finally, classify the quadrilateral.

Consider the figure on page 5.2

Use the **MEASUREMENT** tools found under

the MENU to determine characteristics of

On your worksheet justify why each

Finally, classify the quadrilateral.

 $4.1$ 

#### Problem 4

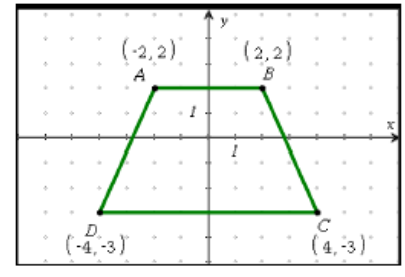

 $4.2$ 

#### Problem<sub>5</sub>

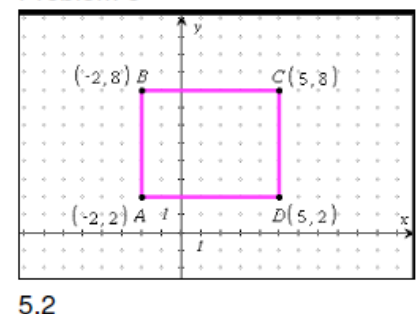

#### What is the classification of the quadrilateral? quadrilateral parallelogram nombus square e rectangle  $\bigcirc$  kite

#### $4.3$

#### Problem<sub>5</sub> Because the figure is a

 $5.1$ 

.what do you know about the diagonals? Justify your answer using actual measurements from ABCD

Student: type response here

#### $5.4$

#### Problem 6

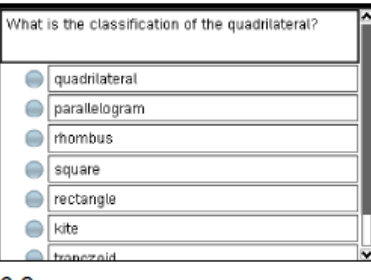

6.3

#### Problem 6

Consider the figure on page 6.2

Use the **MEASUREMENT** tools found under the **MENU** to determine characteristics of

the quadrilateral.

On your worksheet justify why each charateristic is true.

Finally, classify the quadrilateral.

#### $6.1$

#### Problem 6

Go back to page 6.2 and find the measure of each angle in the quadrilateral?

Which angle pairs have a special relationship? Explain.

6.4

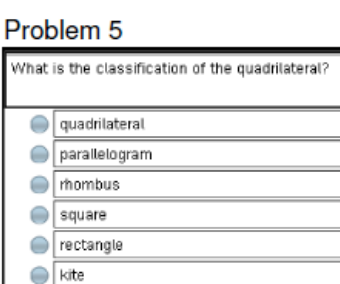

5.3

franezoio

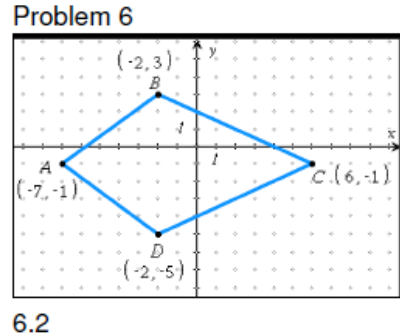

## TI-N**Spire**

#### Problem 6

Go back to page 6.2 and draw in the diagonals by pressing MENU - POINTS & LINES.

What do you know about the intersection of the diagonals? Justify with measurements or calculations.

#### 6.5

#### Problem<sub>7</sub>

What is the classification of the quadrilateral?

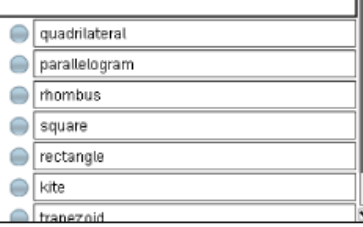

#### $7.3$

#### Problem 8

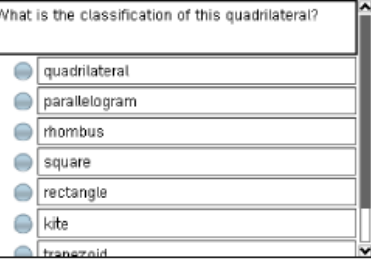

#### 8.3

#### Problem<sub>9</sub>

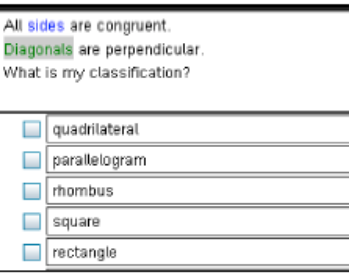

9.2

#### Problem<sub>7</sub>

- Consider the figure on page 7.2
- Use the <mark>MEASUREMENT</mark> tools found under the **MENU** to determine characteristics of
- the quadrilateral.
- On your worksheet justify why each charateristic is true.
- Finally, classify the quadrilateral.

#### $7.1$

#### Problem 8

- Consider the figure on page 8.2
- Use the **MEASUREMENT** tools found under the MENU to determine characteristics of
- the quadrilateral.
- On your worksheet justify why each charateristic is true.
- Finally, classify the quadrilateral.

### $8.1$

### Problem 8

Go back to page 8.2 and draw in the diagonals.

What do you know about the intersection of the diagonals?

What do you know about the length of the diagonals?

What do you know about the angles created by the diagonals?

#### 8.4

#### Problem 9

Eactly two pairs of angles are supplementary Diagonals bisect each other. What is my classification?

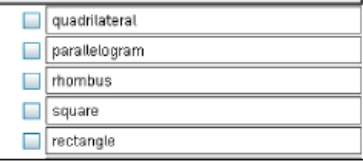

#### 9.3

#### Problem 7

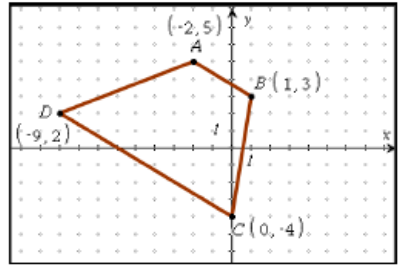

 $7.2$ 

#### Problem 8

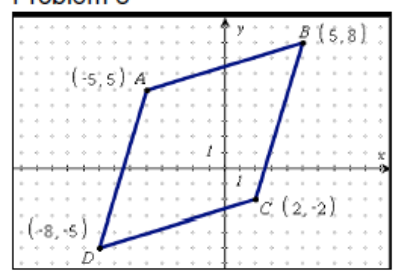

#### 8.2

#### Problem 9

Now it is time to decide which quadrilateral is being described using words.

Be careful, if the description is not complete, more than one quadrilateral may be described.

#### $9.1$

#### Problem 10

Now make up a description for a different quadrilateral that was not described on page 9.2 or 9.3.

Write your description on the student worksheet and be prepared to share with the class.

 $10.1$